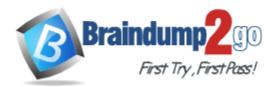

Vendor: Microsoft

Exam Code: 98-365

Exam Name: Windows Server Administration Fundamentals

Version: DEMO

## **QUESTION 1**

A disaster recovery plan should contain data, hardware, and software that are critical for a business. Which of the following are disaster recovery planning steps? Each correct answer represents a complete solution. Choose all that apply.

- A. Prioritize business processes
- B. Monitor the plan
- C. Identify alternate sites
- D. Identify and assess the risks

Answer: ACD

#### **QUESTION 2**

You work as a Server Administrator for company Inc. The company has a Windows 2008 R2 network environment. You need to install Windows Server Backup to back up registry information, domain controller configuration, and file systems of a domain controller. Choose and reorder the steps that you will take to accomplish the task.

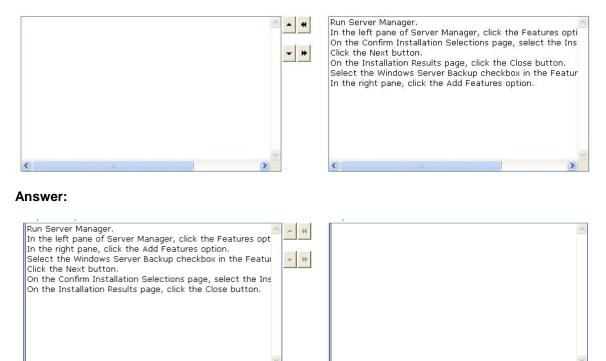

#### **QUESTION 3**

After the promotion of a computer to a domain controller, a user can use various MMC snap-in consoles to manage Active Directory. Which of these consoles are used for administering and publishing information in the directory, which includes managing users, groups, computers, domains, domain controllers, and organizational units?

- A. Active Directory Users and Computers
- B. Active Directory Sites and Services
- C. Active Directory Domains and Trusts
- D. Active Directory Administrative Center

## Answer: D

## **QUESTION 4**

Which of the following statements are true about Resmon? Each correct answer represents a complete solution. Choose all that apply.

- A. It is used for parental control and filtering, and controls which Web sites can be visited and which programs can have Internet access.
- B. It is a system monitoring tool.
- C. It enables users to view and monitor complete resource information about their computer.
- D. It is a lightweight utility for local host monitoring that is queried by tools like nagios over http.

## Answer: BCD

## **QUESTION 5**

Which of the following statements best describe the functions of RD Connection Broker in network infrastructure? Each correct answer represents a complete solution. Choose two.

- A. It is used to permit a user to reconnect to his existing session in a load-balanced RD Session Host server farm.
- B. It is used to integrate with Hyper-V to provide virtual machines by using RemoteApp and Desktop Connection.
- C. It is used to redirect users to a shared virtual machine pool where a virtual machine is dynamically assigned.
- D. It is used to enable a user to evenly distribute the session load among RD Session Host servers in a load-balanced RD Session Host server farm.

## Answer: AD

## **QUESTION 6**

You are working on a Windows 2008 environment. You find that some of applications are not responding while creating a project. You want to terminate these applications anyhow and start a new session. What will you do to accomplish the task?

- A. Use Device Manager.
- B. Use Network Monitor.
- C. Use System Monitor.
- D. Use Task Manager.

## Answer: D

## **QUESTION 7**

You work as a Network Administrator for Perfect Solutions Inc. The company has a Windows Active Directory-based single domain single forest network. The functional level of the forest is Windows Server 2008. You are planning to create groups for assigning permissions. Drag and place the appropriate group in front of the group scopes that are given.

★ Instant Download ★ PDF And VCE ★ 100% Passing Guarantee ★ 100% Money Back Guarantee

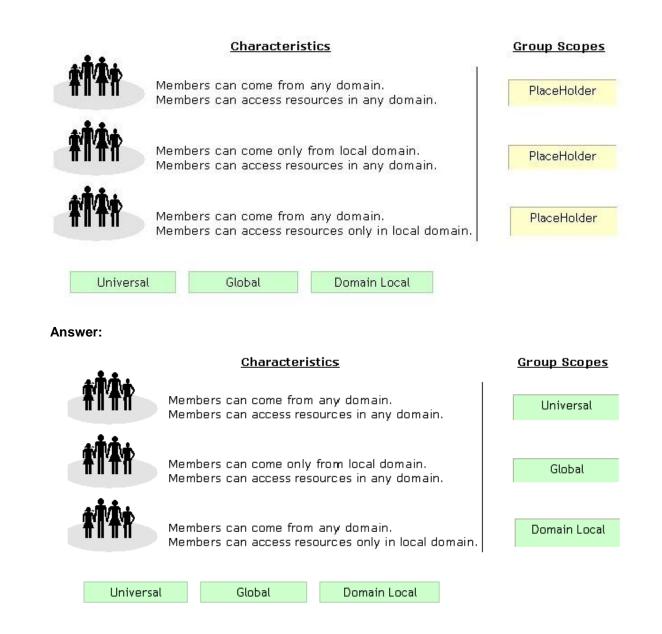

## **QUESTION 8**

You work as a System Administrator for company Inc. The company has a Windows 2008 domain- based network. The network has 120 Windows 7 computers and two Windows Server 2008 R2 servers. You want to ensure that when users log on to any client computer on the network, settings can be changed, but all settings are reset back to their default values when they log on again. What will you do to accomplish the task?

- A. Create a Group Policy Object.
- B. Create a local user profile.
- C. Create a roaming user profile.
- D. Create a mandatory user profile.

## Answer: D

## **QUESTION 9**

You work as a System Administrator for company Inc. You are configuring the iSCSI Initiator program in order to connect a host computer running Windows Server 2008 R2 to an external iSCSI-based storage array. Mark the tab or button that specifies the location of the SAN and Internet Storage Name Service (iSNS) servers when you open the iSCSI Initiator program.

| SCSI Initi | ator Prope   | erties                                        |                                             |                       | Х |
|------------|--------------|-----------------------------------------------|---------------------------------------------|-----------------------|---|
| Targets    | Discovery    | Favorite Targets                              | Volumes and Devices                         | RADIUS Configuration  |   |
|            | over and log | ) on to a target usir<br>arget and then click | ng a basic connection, ty<br>Quick Connect. | rpe the IP address or |   |

Answer:

| ſ | ). Initi | ator Prope   | rties                                                                                                    | X |
|---|----------|--------------|----------------------------------------------------------------------------------------------------|---|
| 2 | Targets  | Discovery    | Favorite Targets Volumes and Devices RADIUS Configuration                                                |   |
|   |          | over and log | g on to a target using a basic connection, type the IP address or<br>arget and then click Quick Connect. |   |

## ★ Instant Download ★ PDF And VCE ★ 100% Passing Guarantee ★ 100% Money Back Guarantee

| arget portals<br>The system will lo                                        | Refresh            |                          |                    |
|----------------------------------------------------------------------------|--------------------|--------------------------|--------------------|
| Address                                                                    | Port               | Adapter                  | IP address         |
| 10.10.10.10<br>10.10.10.11                                                 | 3260<br>3260       | Default<br>Default       | Default<br>Default |
| 'o add a target p                                                          | Discover Portal    |                          |                    |
| To remove a target portal, select the address above and then click Remove. |                    |                          | Remove             |
|                                                                            |                    |                          | Refresh            |
|                                                                            | nishawad an bha ƙ  | allouving iCMC converses |                    |
| he system is req                                                           | gistered on the f  | ollowing iSNS servers:   |                    |
| he system is req                                                           | gistered on the fi | ollowing iSNS servers:   |                    |
| Name                                                                       | gistered on the fi |                          | Add Server         |

## **QUESTION 10**

Which of the following are the levels of printer permissions provided by Windows Server 2008? Each correct answer represents a complete solution. Choose all that apply.

- A. Manage documents
- B. Print
- C. Reload the printer
- D. Manage this printer

## Answer: ABD

## Explanation:

There are three levels of printer permissions provided by Windows Server 2008: Print: It permits users to send documents to the printer. Manage this printer: It permits users to modify printer settings and configurations. Manage documents: It gives the ability to cancel, pause, resume, or restart a print lob. Answer: C is incorrect. There is no such level of printer permission in Windows Server 2008 as reload the printer.

## **QUESTION 11**

You work as a System Administrator for company Inc. The company has a Windows 2008 based network environment. There are twenty client computers running Windows 7 and three servers running Windows server 2008 R2. You want to increase the data availability for these servers without rebuilding them and without investing a large amount of money for purchasing array controllers. What will you do?

Each correct answer represents a part of the solution. Choose all that apply.

- A. Add another physical drive to each server.
- B. Convert the drives from basic disks to dynamic disks.
- C. Implement the RAID 1 solution between the two drives.
- D. Ensure that the backups are running smoothly.

#### Answer: ABC

#### Explanation:

In order to increase the data availability for the servers without rebuilding them and without investing a large amount of money for purchasing array controllers, you should do the following tasks:

Add another physical drive to each server.

Convert the drives from basic disks to dynamic disks. Implement the RAID 1 solution between the two drives. Answer: D is incorrect. Backups do not increase the data availability. They help you in restoring the original data after a data loss event.

## **QUESTION 12**

Which of the following servers is used to store and forward e-mail messages using several protocols, including SMTP, POP3, and IMAP?

- A. File server
- B. Monitoring server
- C. Database server
- D. Mail server

## Answer: D

### Explanation:

A mail server is a program used to store and forward e-mail messages using several protocols, including SMTP, POP3, and IMAP. A mail server is also recognized by the names, such as a mail transfer agent or MTA, a mail transport agent, a mail router, and an Internet mailer. It works with other programs to build a messaging system. The examples of mail servers are Netscape Messaging Server and Microsoft Exchange Server.

Answer: C is incorrect. A database server is a computer program that provides database services to other computer programs or computers, as defined by the client-server model. The term may also refer to a computer dedicated to running such a program. Database management systems frequently provide database server functionality, and some DBMSs (e.g., MySQL) rely exclusively on the client-server model for database access.

Answer: A is incorrect. A file server on a network is a computer configured to provide a central network location for users to store files and share them with other users on the network. Answer: B is incorrect. A monitoring server is used to monitor the network and servers for intruders or other security breaches.

## **QUESTION 13**

You work as a Network Administrator for company Inc. The network of the company contains

Windows Server 2008 R2 server and Windows 7 client computers. You have been assigned the task to connect printers to the server. Which of the following ports (on the server) will you use to accomplish the task?

- A. VGA port
- B. DVI-I port
- C. Parallel port
- D. PS/2 port

## Answer: C

#### **Explanation:**

Parallel port is considered as a legacy port that is used to connect printers. Answer: A is incorrect. VGA port is used for connecting a monitor to the computer. Answer: D is incorrect. PS/2 mouse port is used for connecting a legacy mouse. Answer: B is incorrect. DVI-I port is a high-quality video interface designed for replacing VGA ports.

## **QUESTION 14**

You work as a Network Administrator for Net Perfect Inc. The company has a Windows Server 2008 network environment. The network is configured as a Windows Active Directory-based single forest network. You are configuring a new computer. You want to configure the computer's hard disk as a dynamic disk. Which of the following command-line tools will you use to convert a hard disk from basic to dynamic?

- A. NTDSUTIL
- B. DISKPART
- C. FDISK
- D. FSUTIL

## Answer: B

## Explanation:

In order to accomplish the task, you will have to use the DISKPART command-line utility. A dynamic disk is a physical disk, which supports volumes that span multiple disks such as striped volume, RAID- 5 volume, etc. A dynamic disk uses a hidden database to track information about dynamic volumes on the disk and other dynamic disks in the computer. Dynamic disks can be made by converting the basic disks. This can be done by using Disk Management or the DISKPART command-line utility. When a basic disk is converted into a dynamic disk, all existing basic volumes become dynamic volumes.

**★** Instant Download **★** PDF And VCE **★** 100% Passing Guarantee **★** 100% Money Back Guarantee

# **Thank You for Trying Our Product**

## Braindump2go Certification Exam Features:

- ★ More than 99,900 Satisfied Customers Worldwide.
- ★ Average 99.9% Success Rate.
- ★ Free Update to match latest and real exam scenarios.
- ★ Instant Download Access! No Setup required.
- ★ Questions & Answers are downloadable in PDF format and VCE test engine format.

★ Multi-Platform capabilities - Windows, Laptop, Mac, Android, iPhone, iPod, iPad.

- ★ 100% Guaranteed Success or 100% Money Back Guarantee.
- ★ Fast, helpful support 24x7.

View list of all certification exams:

http://www.braindump2go.com/all-products.html

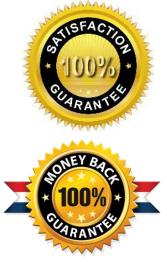

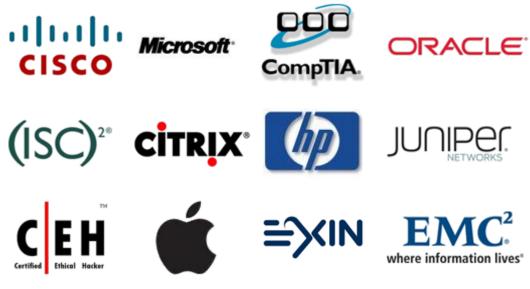

10% Discount Coupon Code: BDNT2014